# **XMGRACE TUTORIAL**

- We will be plotting the data points using *xmgrace* software.
- The data points for each experiment will be plotted. You will have to fit the obtained data using one of the following:
	- Linear fit
	- Nonlinear fit
	- Quadratic fit
- These will be discussed one by one.

### **XMGRACE TUTORIAL**

● **SAVE** the project as exp*MN*-p0*A*-S*x*-G*y*.agr, where, *MN* the number of experiment, *A* is the plot number, *x* your section number and *y* is the group number.

### **FITTING THE CURVE**

### **STRAIGHT LINE FIT**

The experiments which requires fitting:

- Couple pendulums
- Electromagnetic induction
- Planck's constant
- Newton's rings
- Diffraction grating

# **STRAIGHT LINE FIT**

 $\bullet$  To get a best fit, follow the following path:

**DATA ---> TRANSFORMATION ---> REGRESSION**

- Select the **SET**
- Choose **LINEAR** FIT
- Press the **ACCEPT** button
- Save the information about the *slope* and *intercept* that appear in a blue console as *slope.dat*.
- See the example......on the next slide....

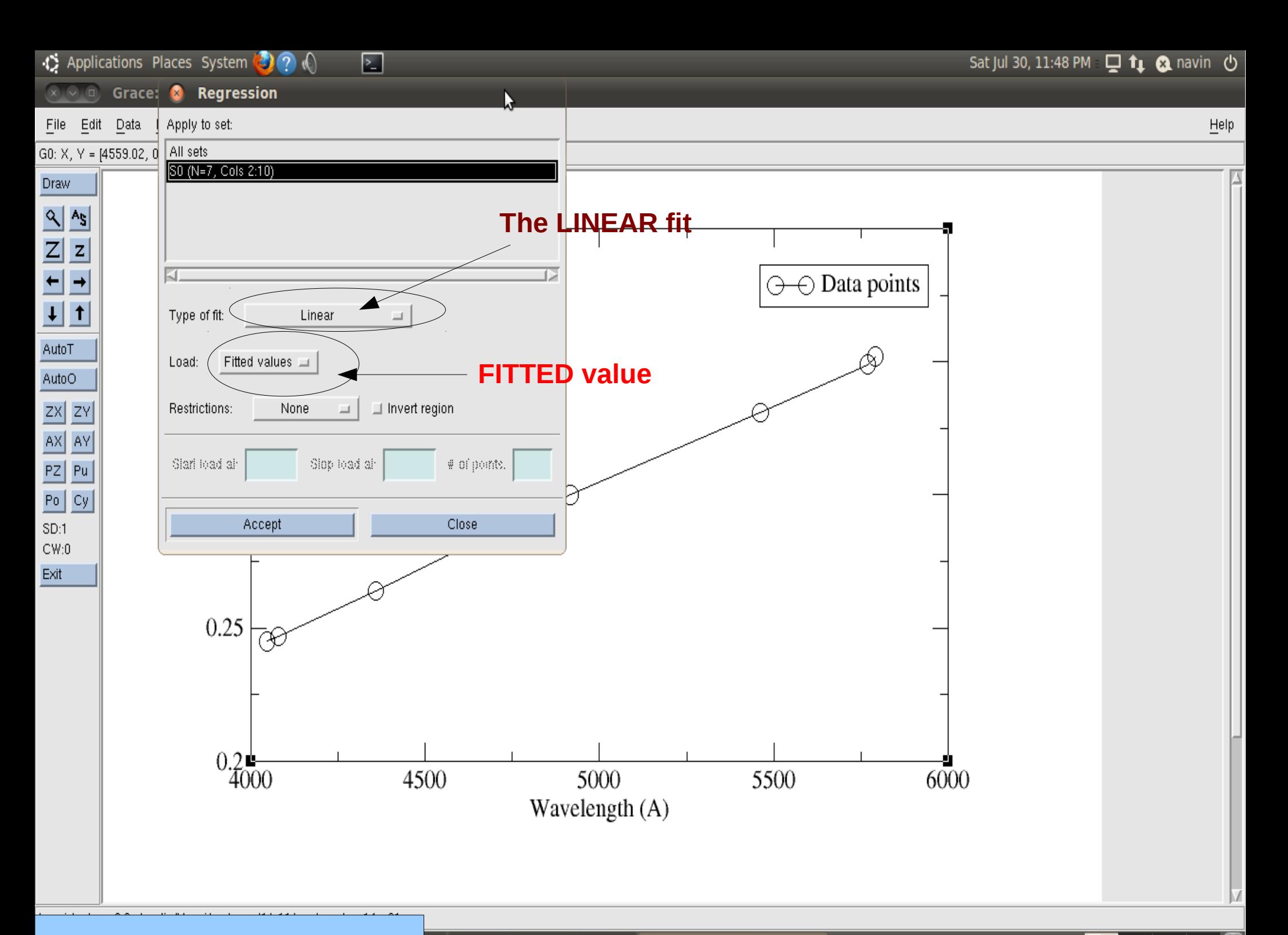

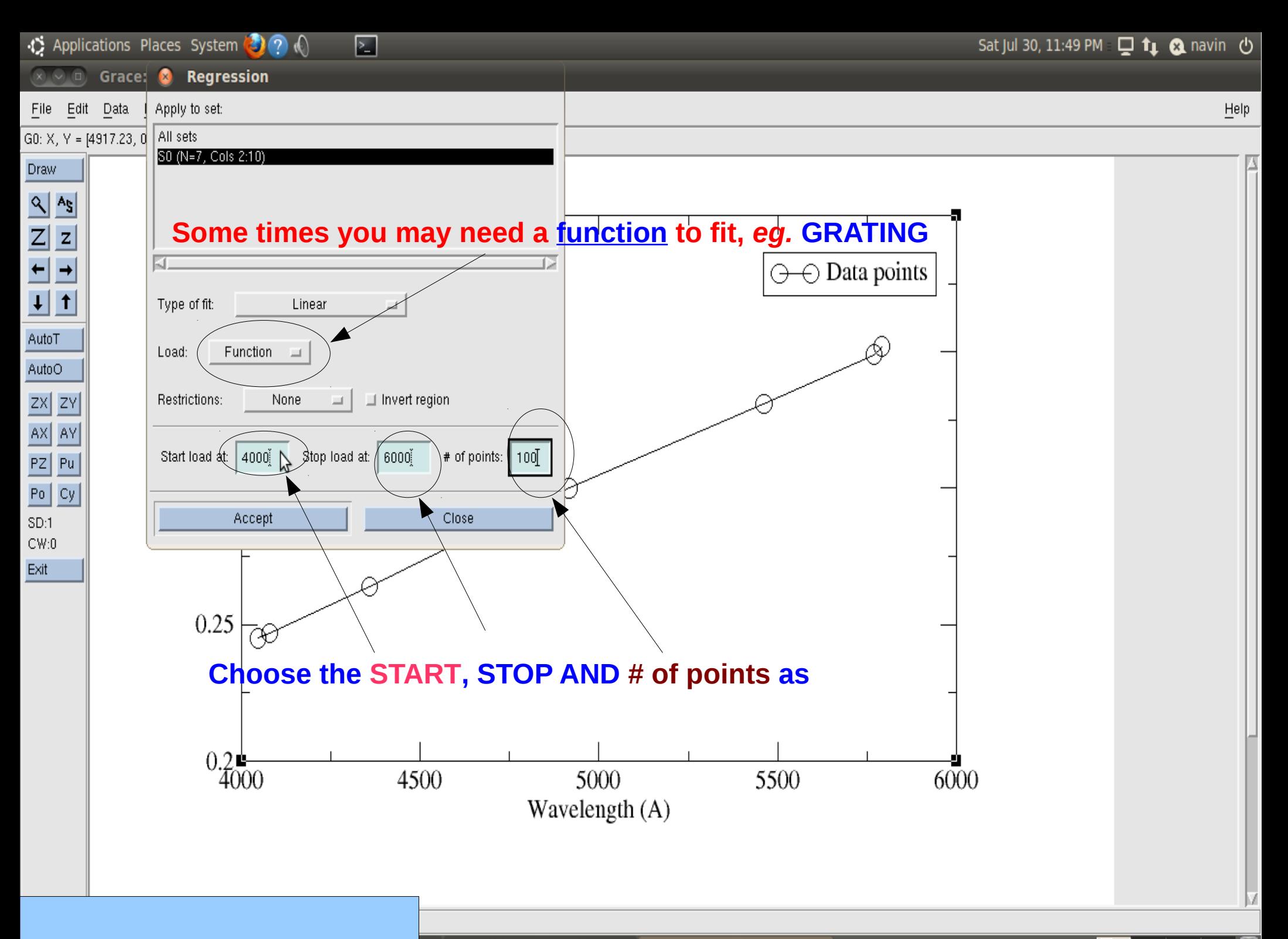

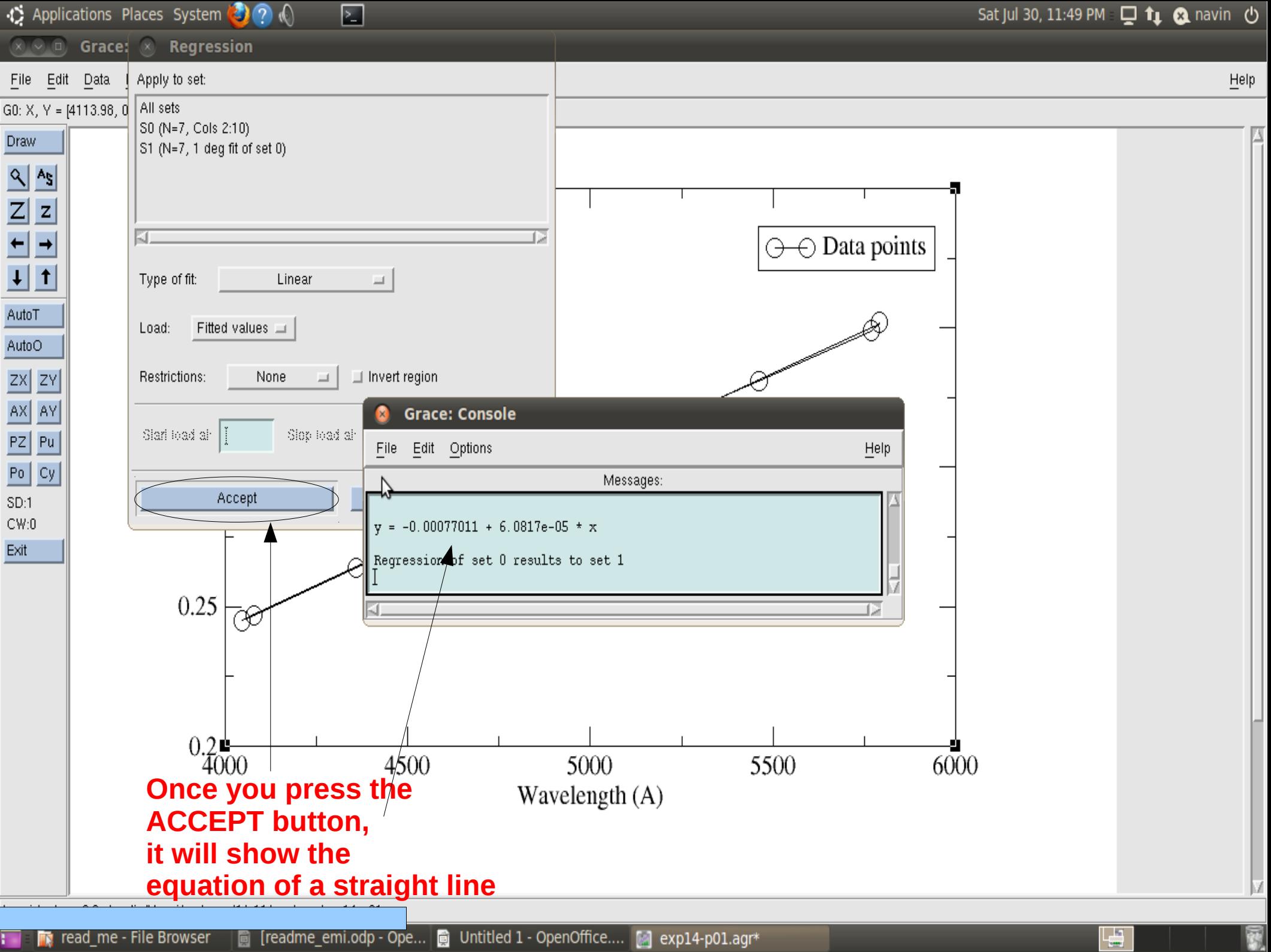

**FR** read\_me - File Browser ■ [readme\_emi.odp - Ope... ■ Untitled 1 - OpenOffice.... ■ exp14-p01.agr\*

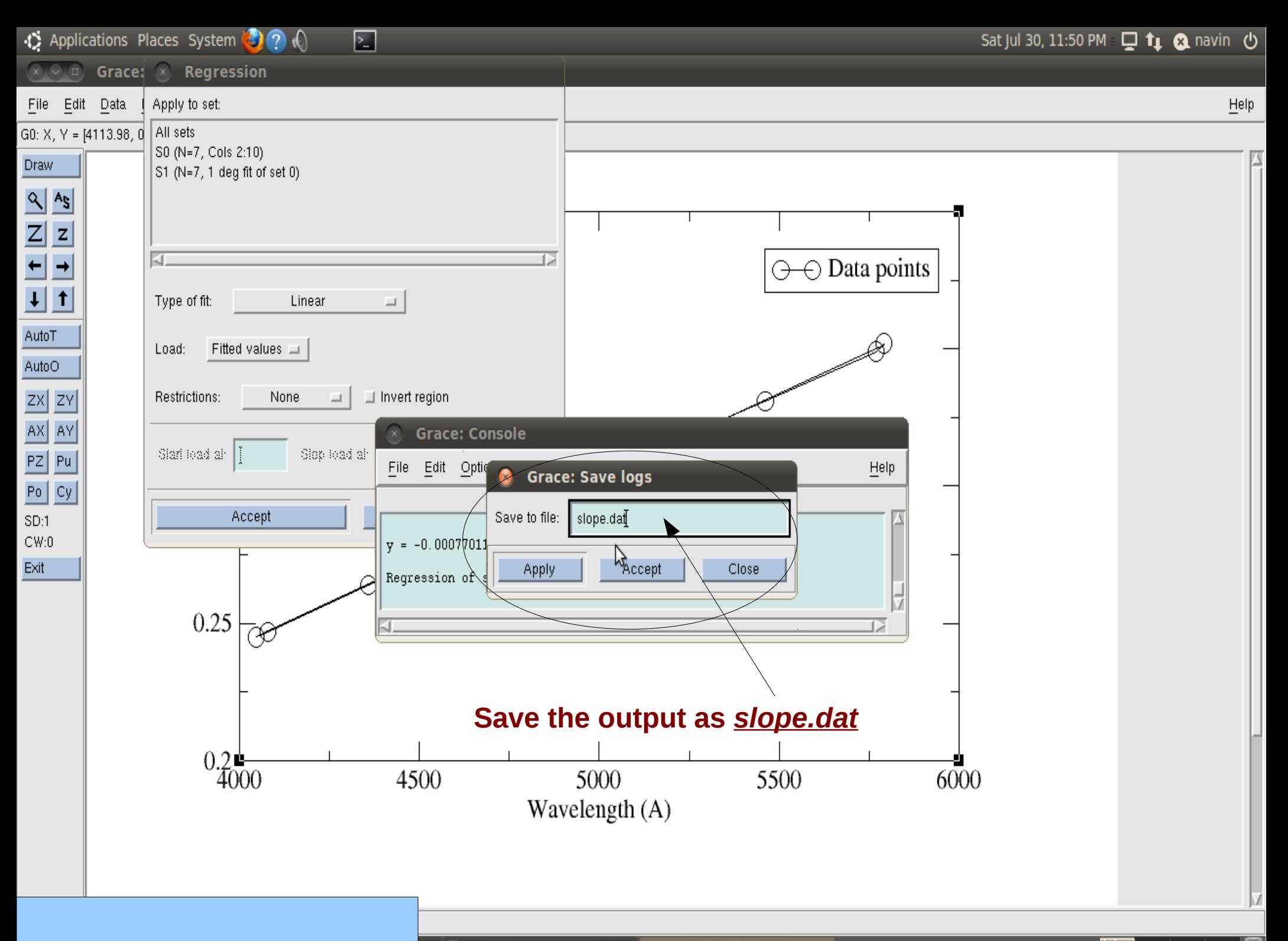

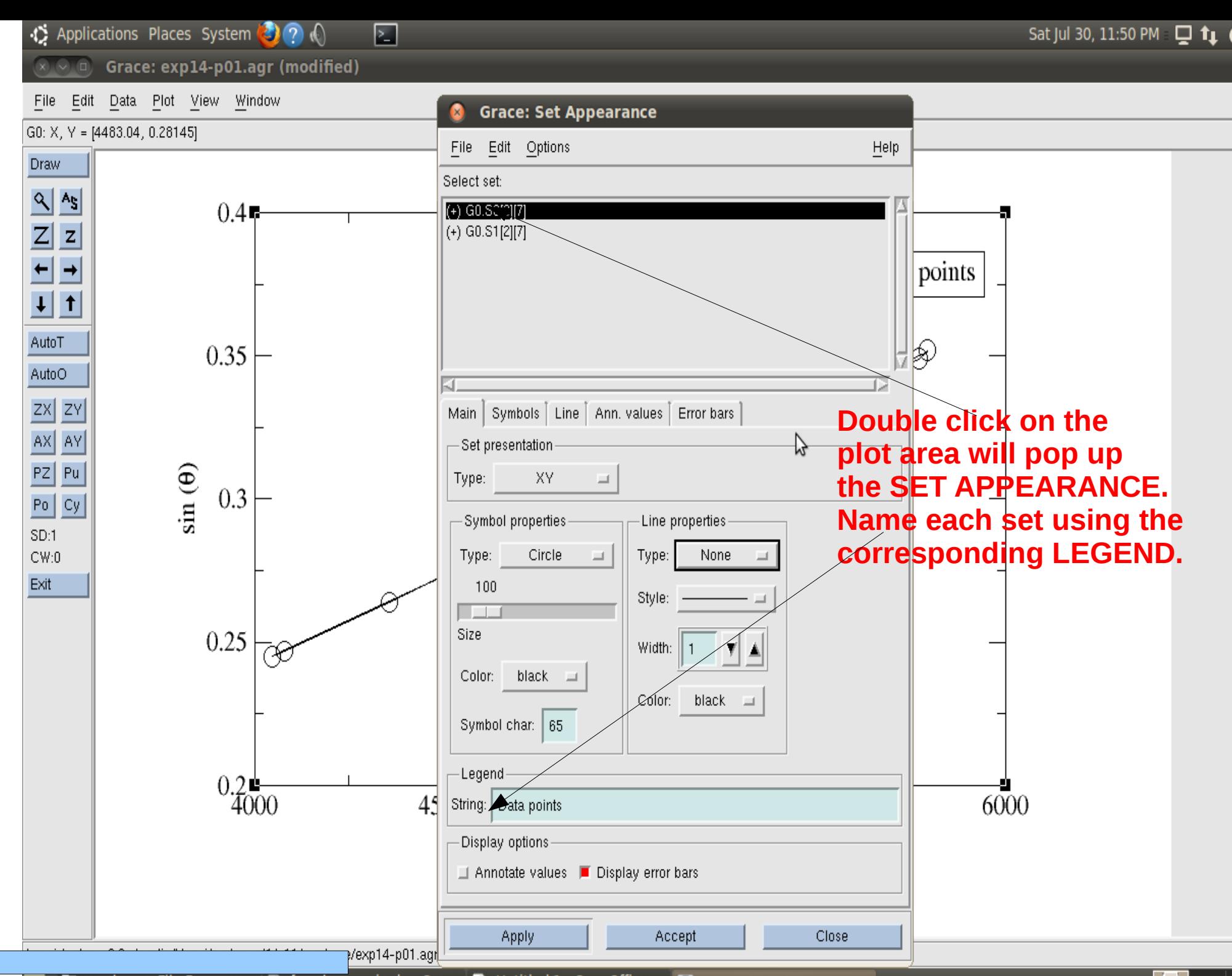

[readme\_emi.odp - Ope... | iii Untitled 1 - OpenOffice.... [4] exp14-p01.agr\* **FX** read\_me - File Browser 圎

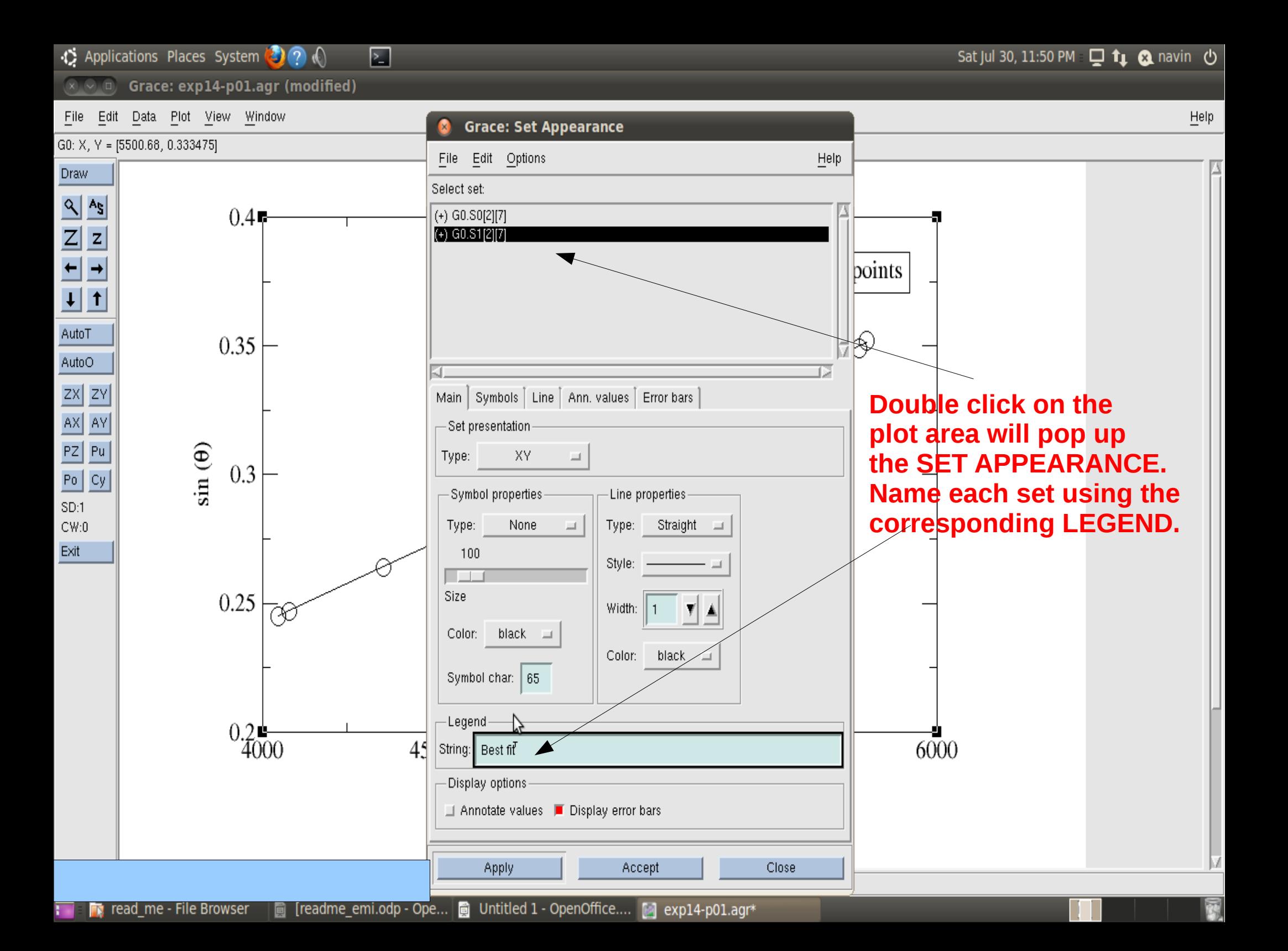

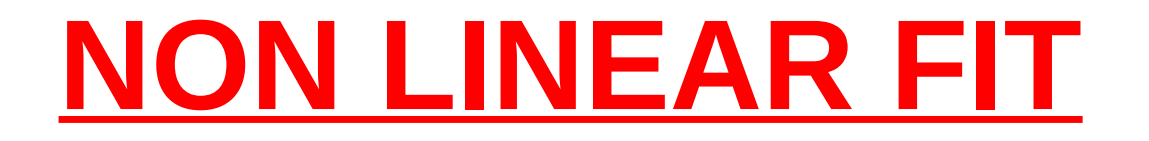

The experiment(s) in which you have to use this:

• Electromagnetic induction

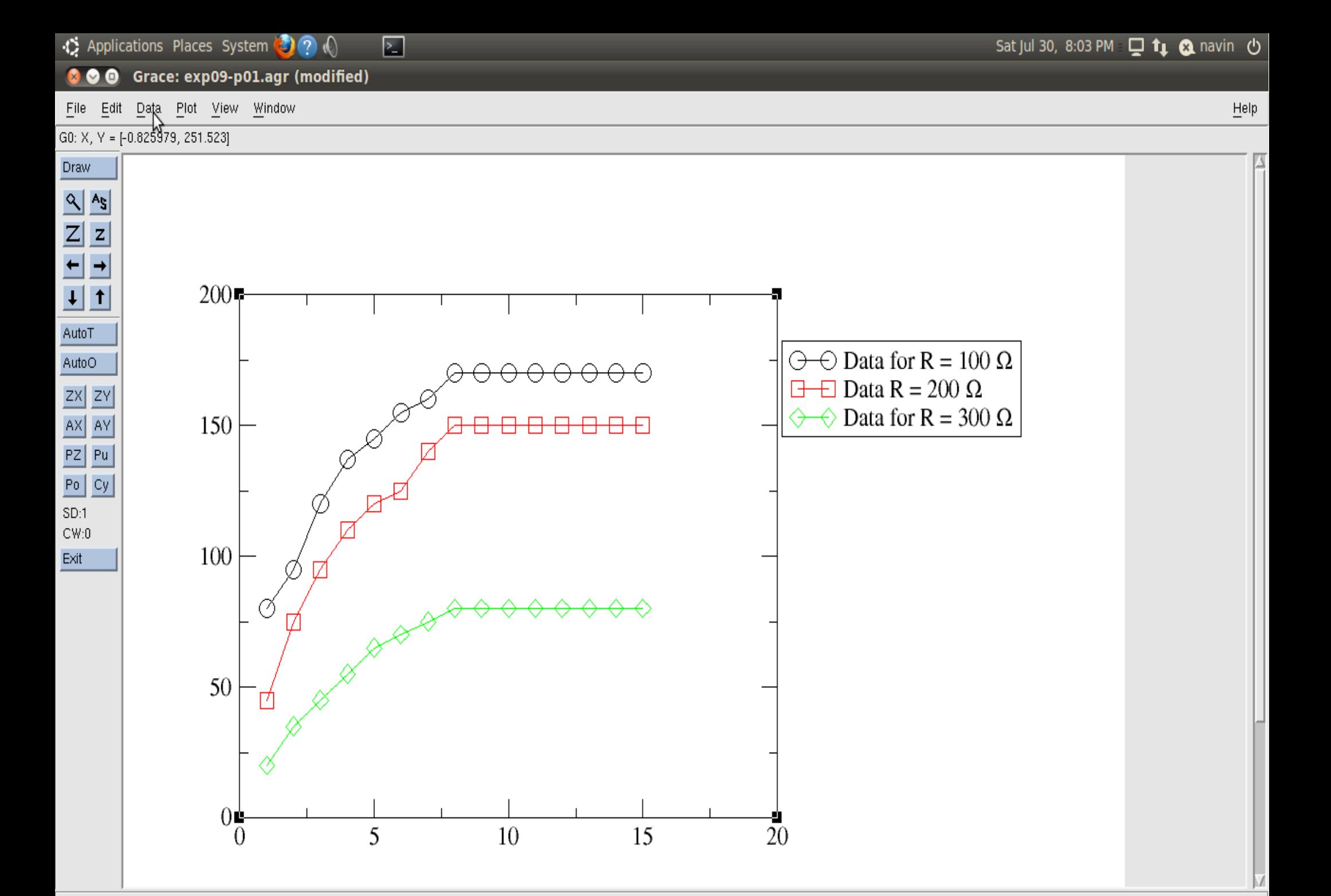

# **NON LINEAR FIT**

### **Follow the path:**

- **DATA ---> TRANSFORMATION ---> NON-LINEAR CURVE FITTING** as shown in the figure.
- Use the equation  $y = a0*(1-exp(-x/a1))$  to fit the curve.
- Choose number of parameters as **2.**
- Put **A0 = 170** or whatever your **maximum q value is**.
- Put  $A1 = 1$ .
- Select the set and press **ACCEPT.**

↓ Applications Places System ● ?

囨

Sat Jul 30, 8:04 PM 口 t 1 2 navin 心

Grace: exp09-p01.agr (modified)  $\mathbb{R}$   $\sim$   $\mathbb{R}$ 

File Edit Data Plot View Window

#### Help

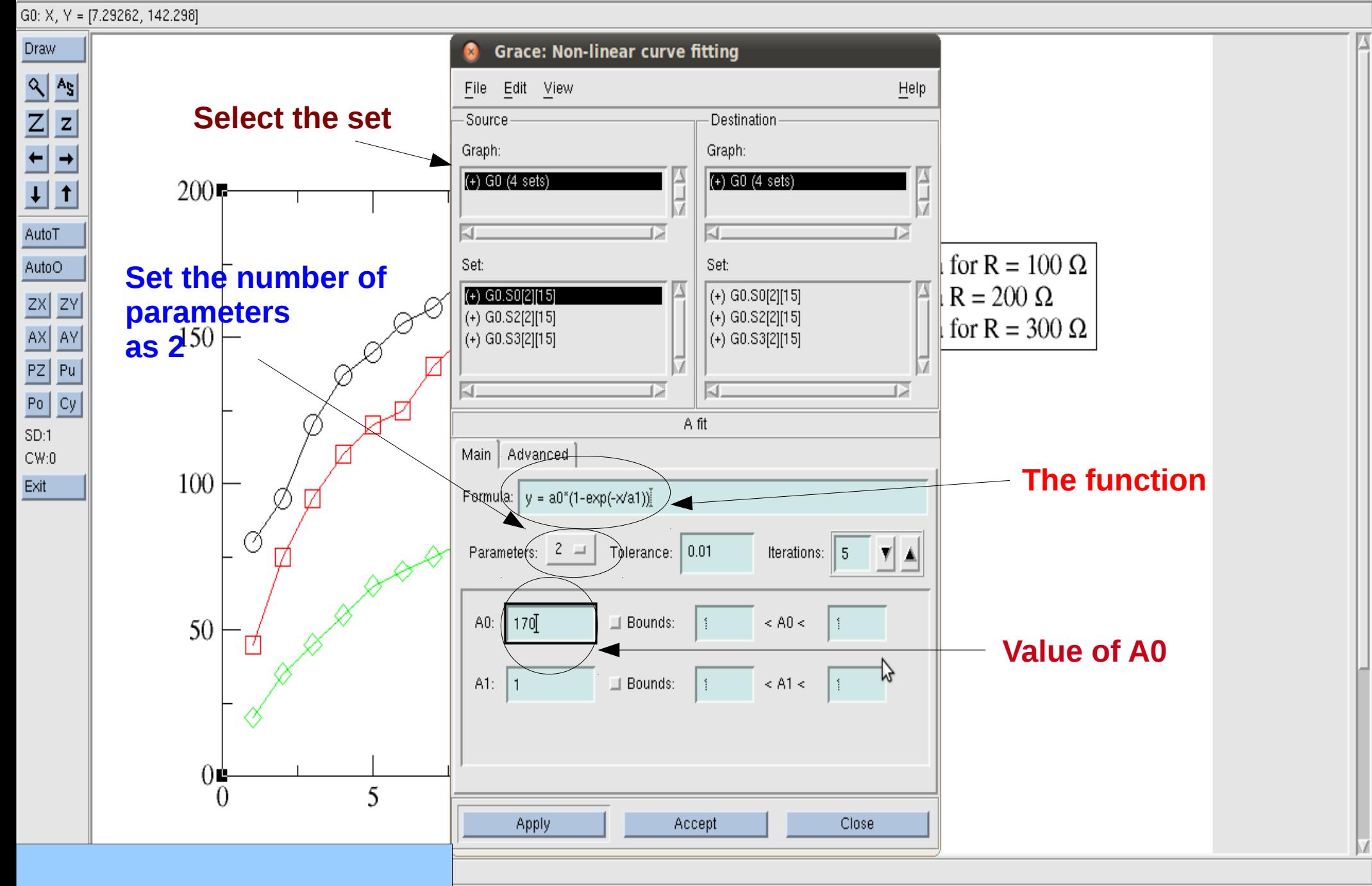

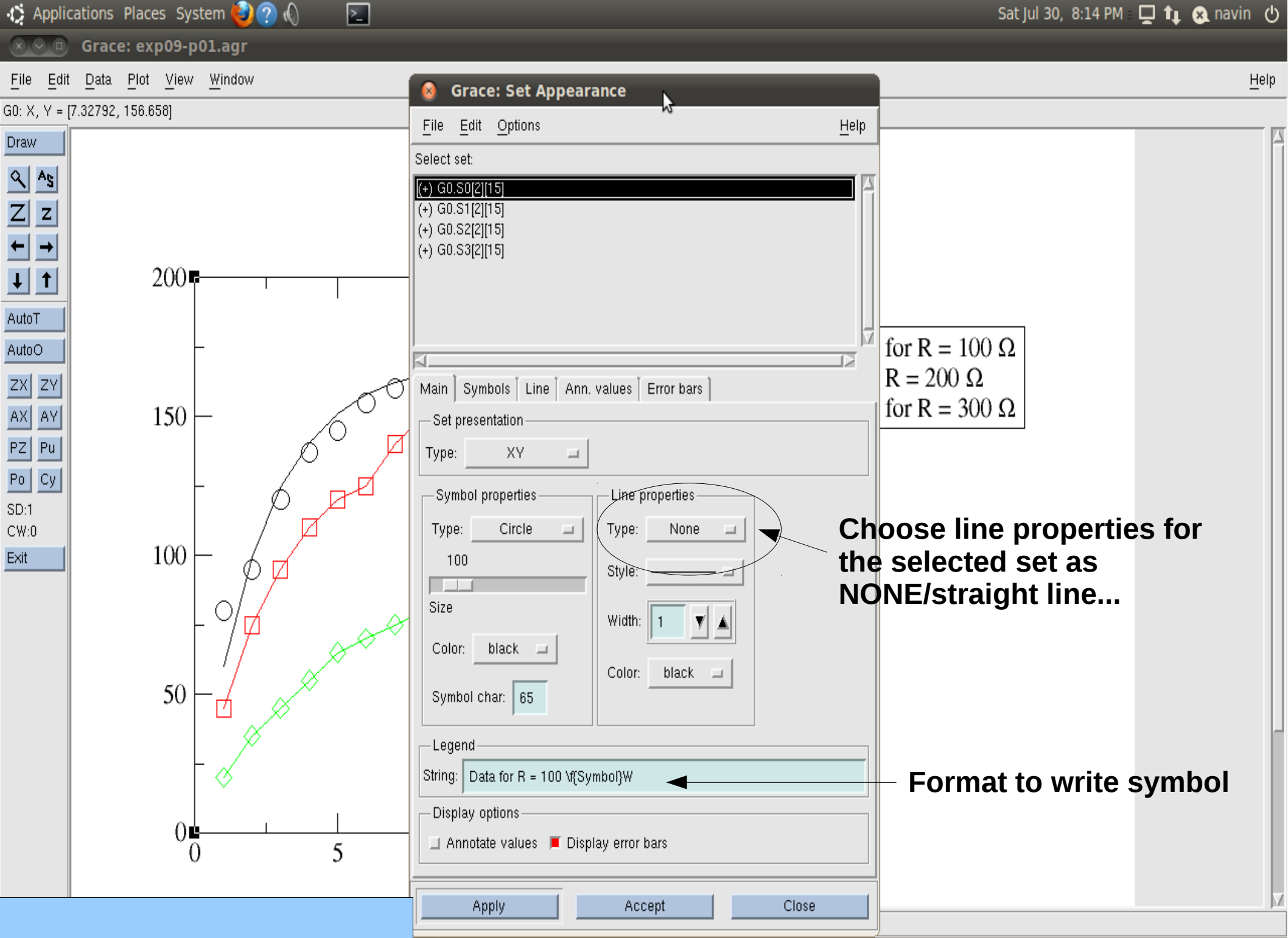

→↑ Applications Places System ◆ ? ♦

囨

Grace: exp09-p02.agr  $R \cup R$ 

File Edit Data Plot View Window  $He$ 

G0:  $X, Y = [9.97529, 85.7267]$ Draw **Grace: Save project**  $Q|As$ Filter  $\overline{Z}$  $|z|$ /home/navin/\*.agi  $\leftarrow$  $\rightarrow$ Files Directories fig2.agr  $200$ e/navin/.  $|1|$   $|1|$ e/navin/.. e/navin/.adobe AutoT e/navin/bhaskar Data for R = 100  $\Omega$ AutoO e/navin/.bibletime Data R = 200  $\Omega$ e/navin/.cache Ð  $|ZX|$  ZY e/navin/chapt13  $\Diamond$  Data for R = 300  $\Omega$ 150 <del>8 8</del>  $AX$   $AY$ e/navin/.compiz  $PZ$  Pu  $\sqrt{2}$ D Show hidden files  $Po | Cy |$ SD:1 Chdir to:  $Cwd$  = Set as cwd  $CW:0$ 100 Exit Project description: 50 K. D **Filename to save the plot** Data format: | %.8g Selection  $\blacktriangle$ /home/navin/ p09-p02.agr  $0 \bullet$ 5  $\theta$ 10 Help **OK** Filter Cancel

# **QUADRATIC FIT**

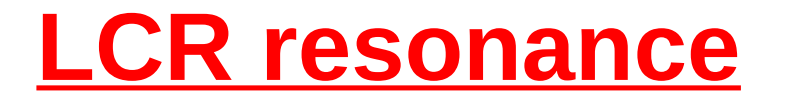

• Follow the path:

**DATA ---> TRANSFORMATION ---> INTERPOLATION/SPLINE.** 

● Choose the **SET** and then **METHOD** as **CUBIC SPLINE**, **START** at 1, **STOP** AT 10, **LENGTH 500** or **1000** and then **ACCEPT**.

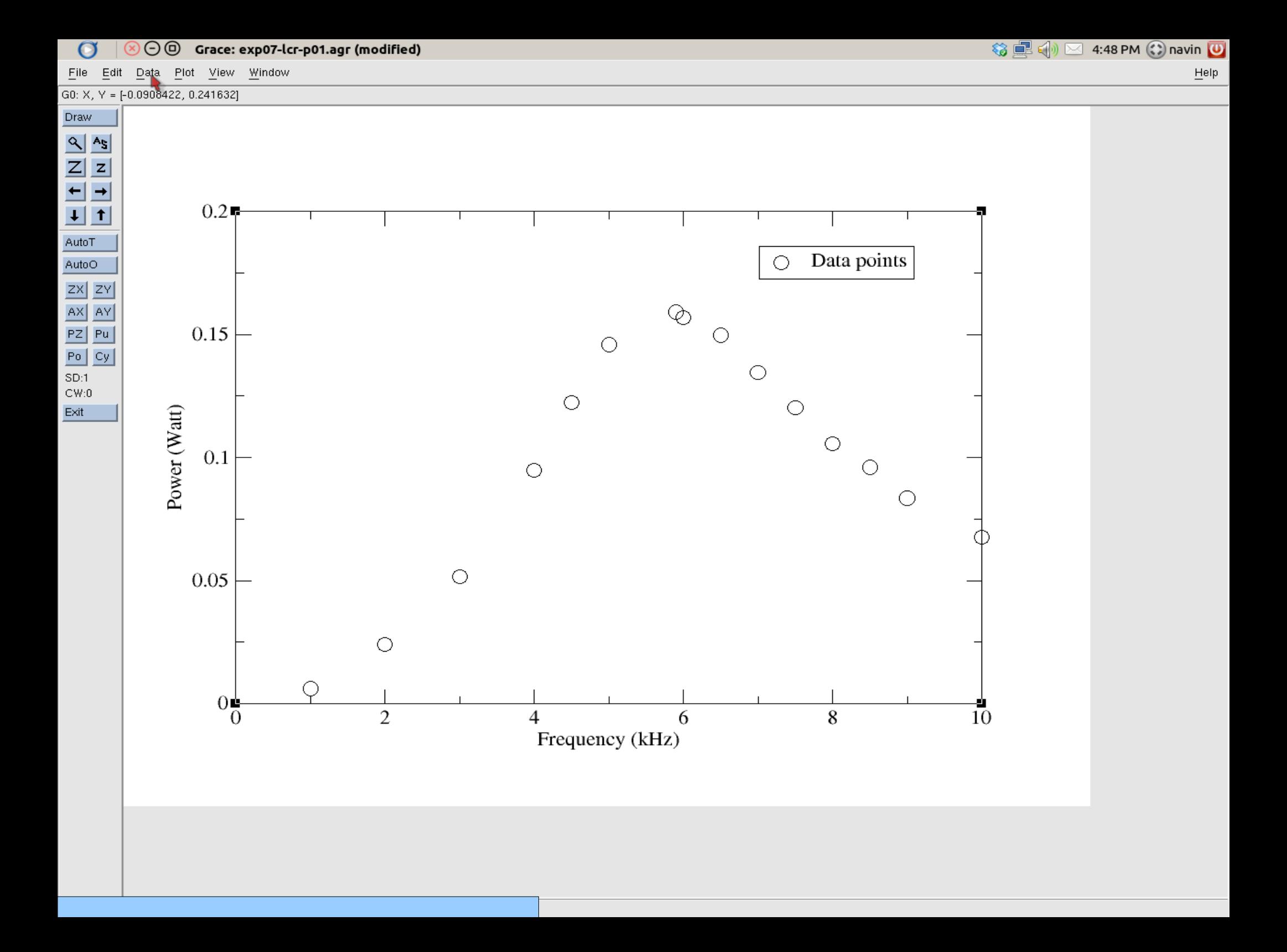

**Grace: Interpolation**  $\Omega$ 

Data Plot View Window File Edit

 $G0: X, Y = [2.83084, 0.158996]$ 

Draw  $Q|As$  $Z|z|$  $\left| - \right|$  $|+|+|$ AutoT AutoO  $|ZX|$  ZY  $AX$   $AY$  $PZ|Pu|$  $Po | Cy |$  $SD:1$  $CW:0$ Exit

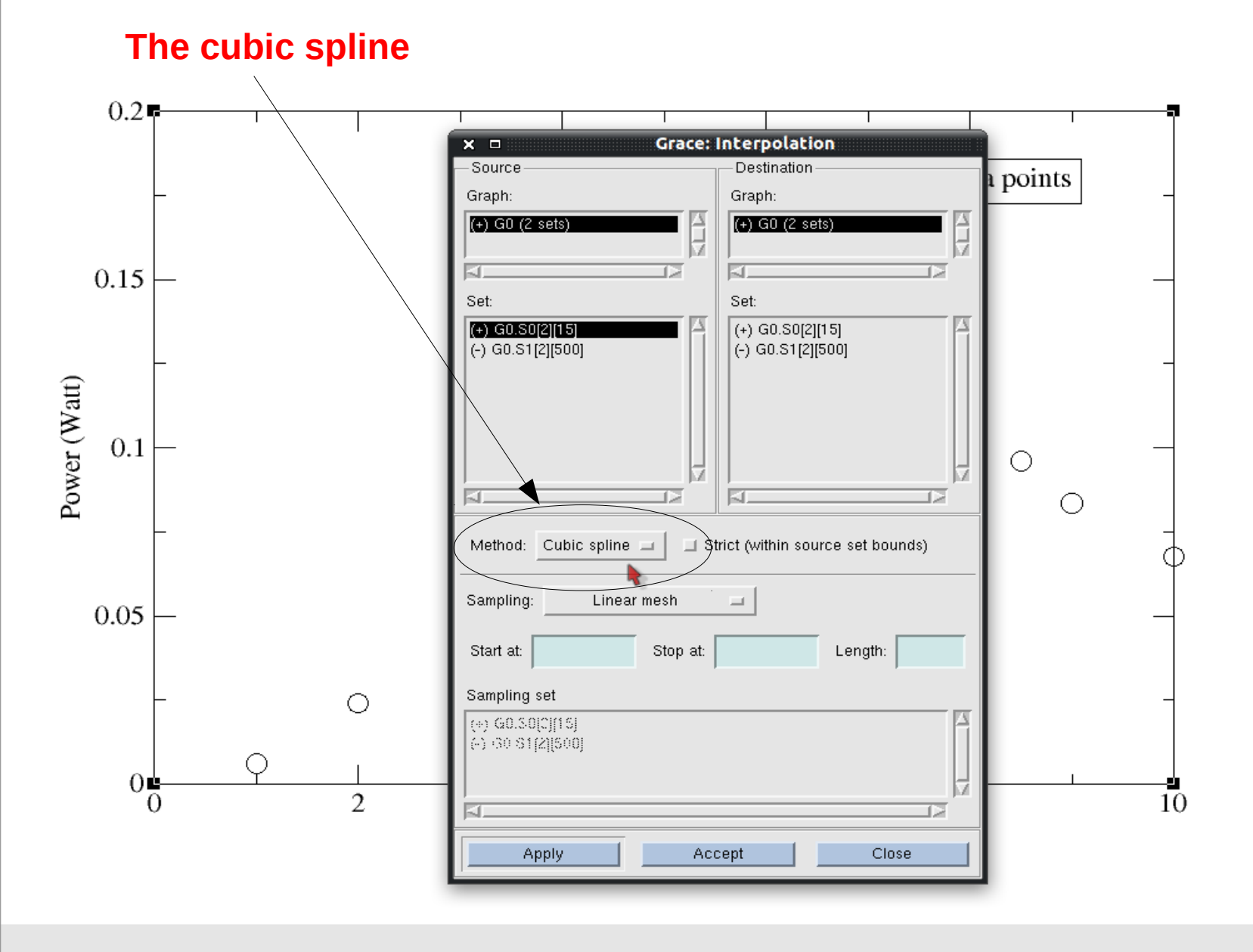

SES 2:48 PM C navin

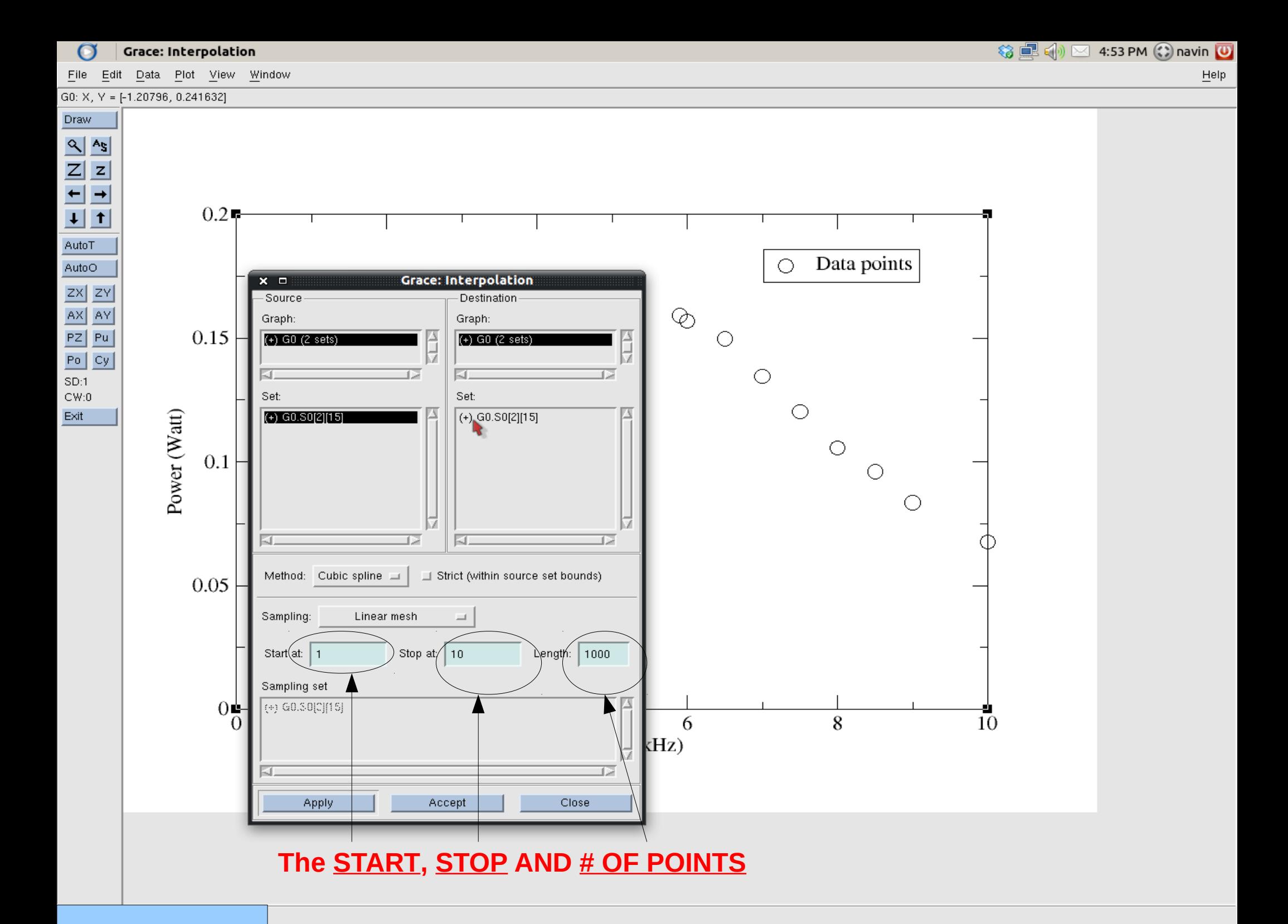

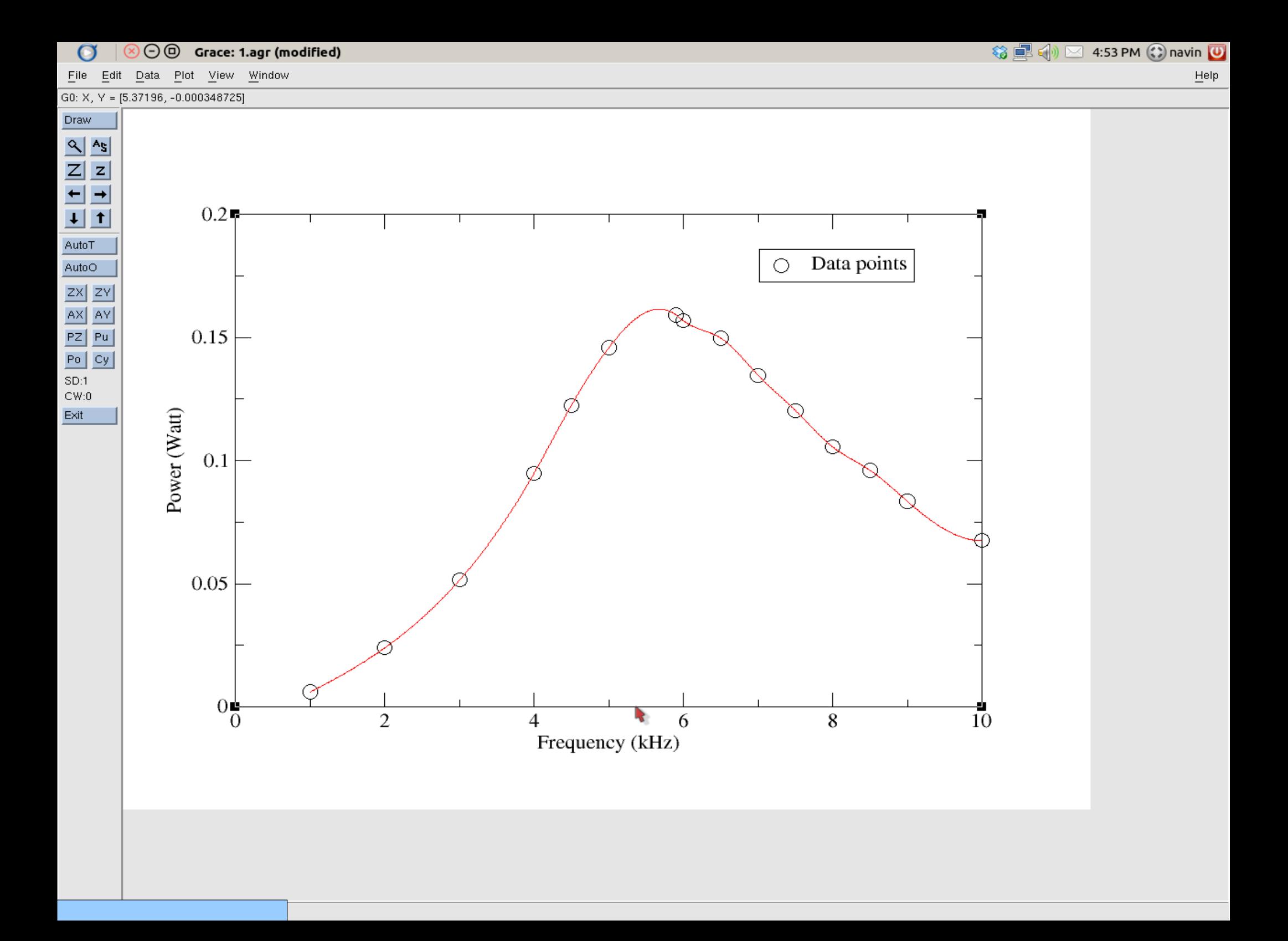

## **HYSTERISIS LOOP**

- To view plot in proper format, go to **PLOT** and then select **AXIS PROPERTIES**.
- Find **AXIS PLACEMENT**, there put **ZERO AXIS** red for both X and Y axes as shown below.
- No need to fit the curve.

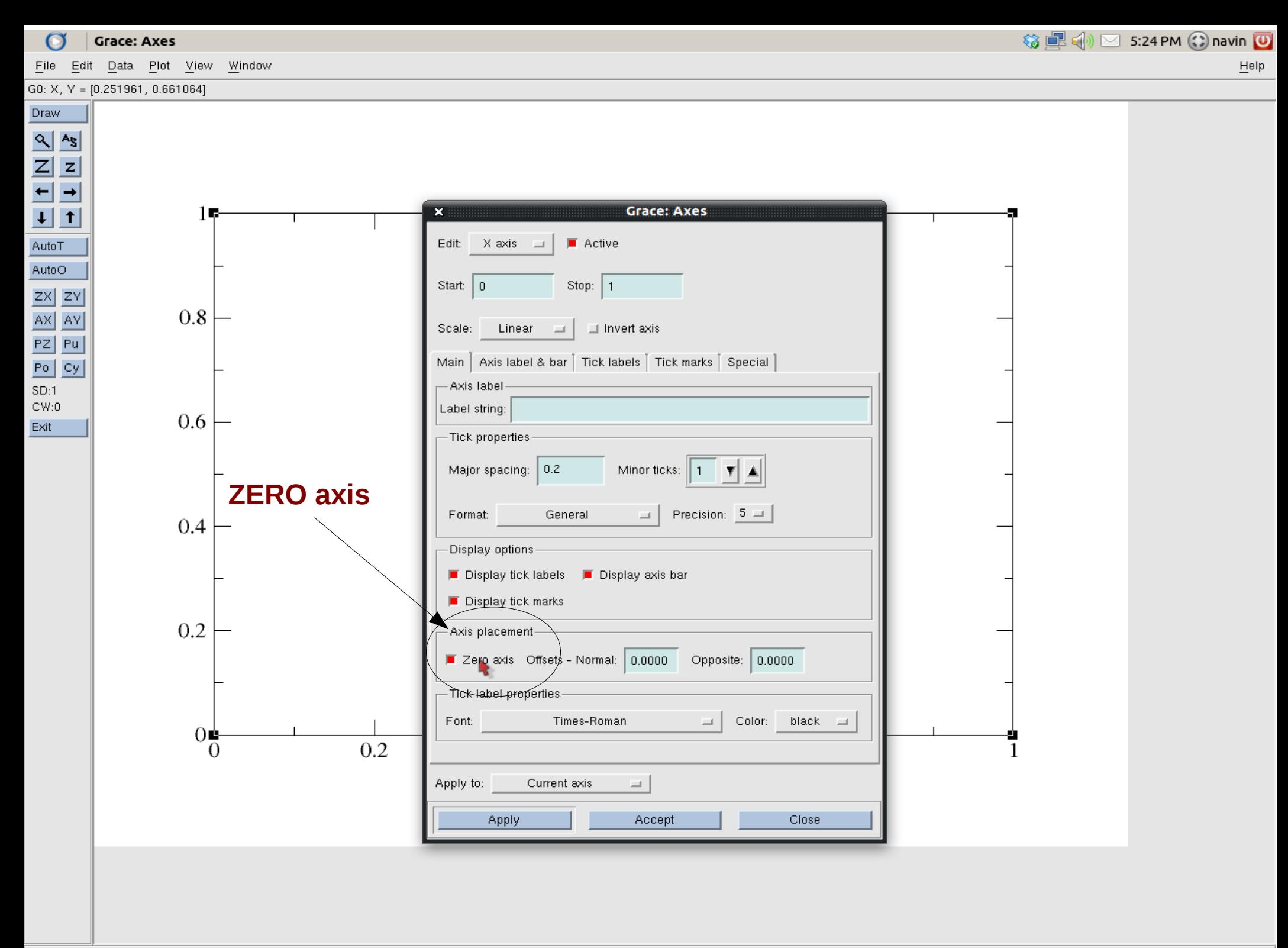

### **XMGRACE TUTORIAL**

- **SAVE** the project as exp*MN*-p0*A*-S*x*-G*y*.agr, where, *MN* is the number of experiment, *A* is the plot number, *x* is your section number and *y* is the group number.
- Upload the *exp\*-Sx-Gy.zip* file on *NALANDA* server.

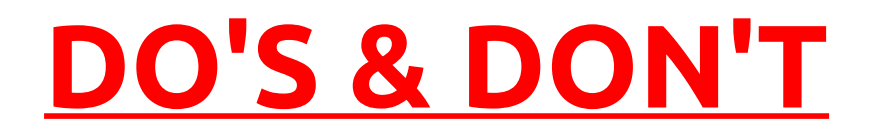

- Download the mannual and read it carefully before coming to the lab.
- Discuss among your group members about the experiment and its modality.
- Do not disturb the alignment of instruments, computers, etc.
- Do not touch the monitor screen using pen, pencil, etc.
- Do not insert any USB drive in the Pcs. If found to do so, will lead to penalisation in marks for the corresponding experiment.